# **Art by Numbers**

Creative Coding & Generative Art in Processing 2 Ira Greenberg, Dianna Xu, Deepak Kumar

# **Our Goal**

- Use computing to realize works of art
- Explore new metaphors from computing: images, animation, interactivity, visualizations
- Learn the basics of computing
- Have fun doing all of the above!

# **Let's get started…**

GXK2013 3

#### **Administrivia**

#### **Software**

#### **Processing 2.X**

- Already installed in the CS Lab
- Also available for your own computer @ [www.processing.org](http://www.processing.org/)
- Processing == Java

#### **Book**

**Creative Coding & Generative Art in Processing 2**  by Ira Greenberg, Dianna Xu, Deepak Kumar, friendsofEd/APress, 2013. Available at the Campus Bookstore or amazon.com or other vendors.

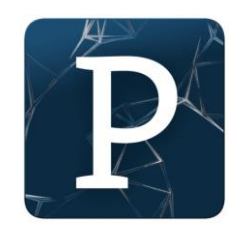

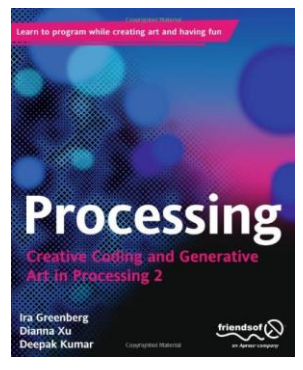

GXK2013

## **Did you do this?**

- Go the CS Computer Lab (Room 231 PSB)
- Log in
- Start the Processing application (Make sure it is Version 2.x)
- In a web browser, go to the Tutorials section of processing.org

http://www.processing.org/tutorials/gettingstarted/

- Read the Getting Started tutorial (by Casey Reas & Ben Fry) and try out the two examples of simple Processing programs presented there
- If you'd like, install Processing 2.x on your own computer
- Read Chapter 1 (Read pages 1-12, skim 12-32)

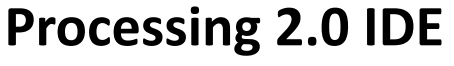

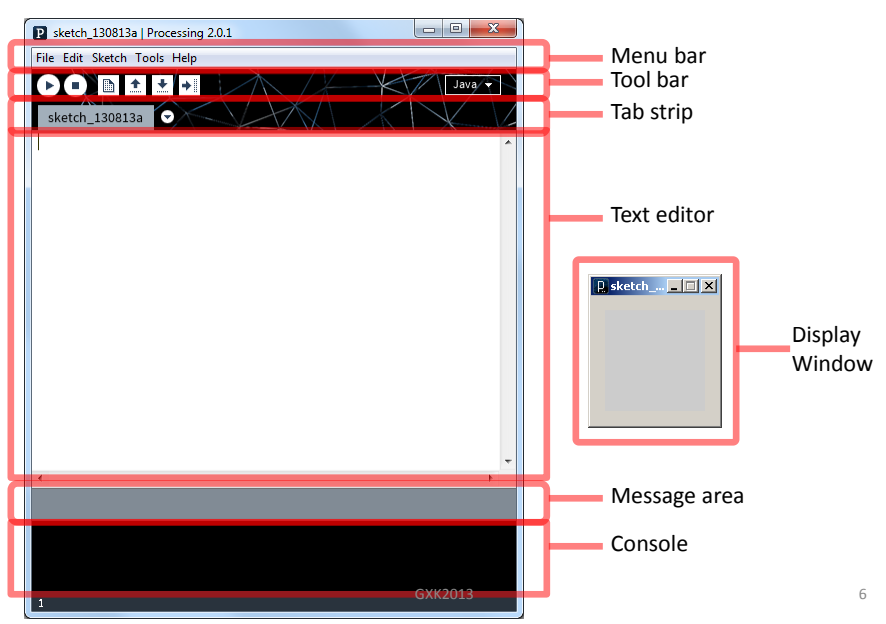

# **First Processing Program**

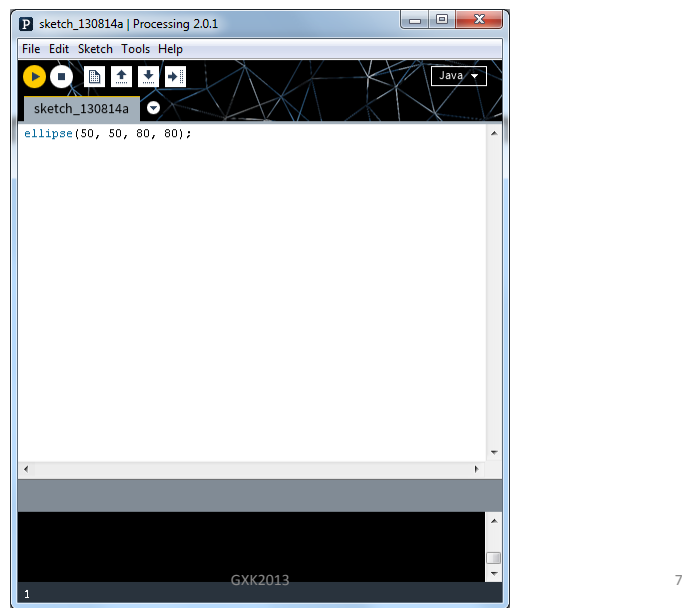

# **First Processing Program**

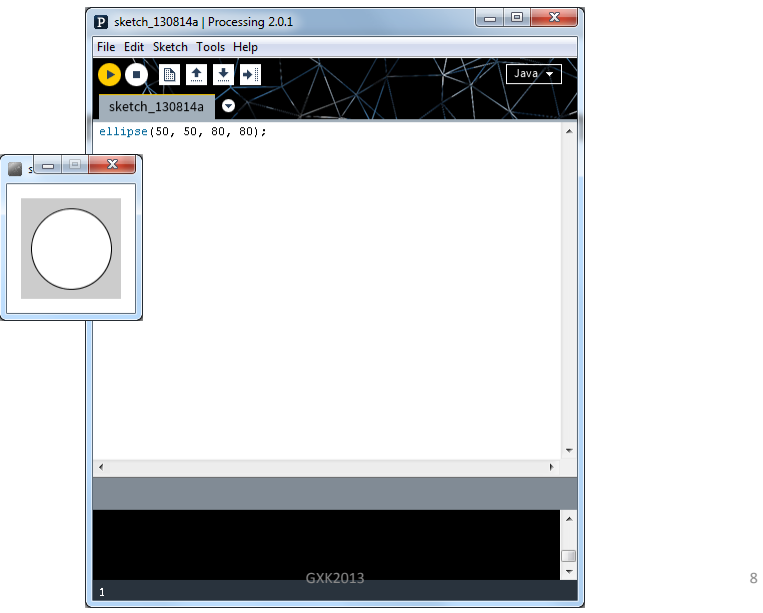

# **Drawing Basics**

- **Canvas**
- **Drawing Tools**

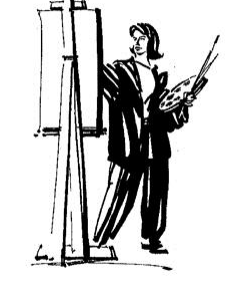

• **Colors**

GXK2013 9

# **Drawing Basics**

- **Canvas – computer screen**
- **Drawing Tools – shape commands**
- **Colors – grayscale or RGB**

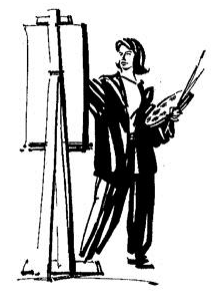

### **Canvas – Computer Screen**

• **Pixels**

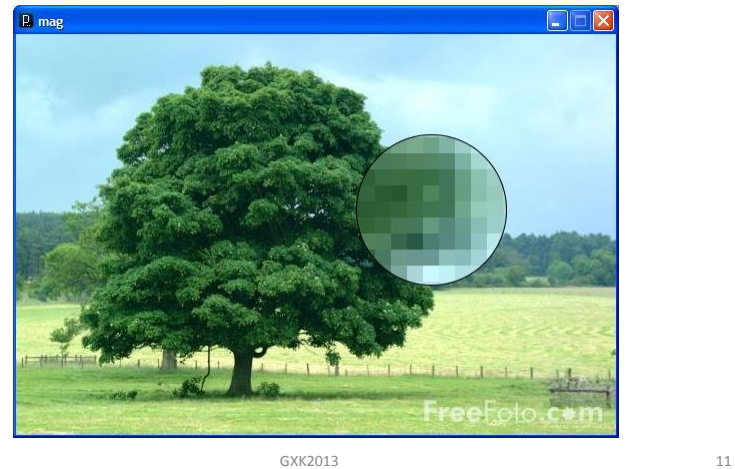

# **Canvas - Computer Screen**

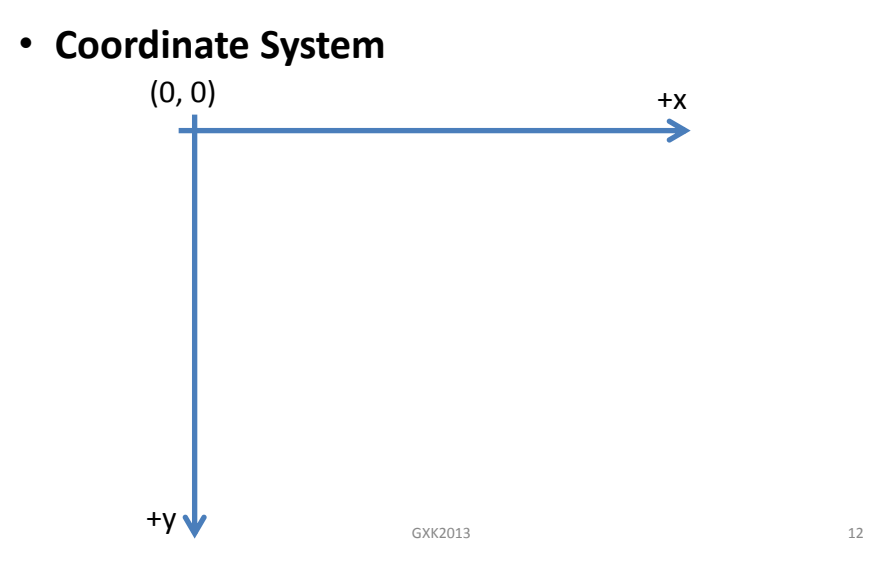

### **Canvas - Computer Screen**

#### **Processing Commands**

• **Canvas:** Create a 400x400 pixel drawing area

size(400, 400);

#### **Canvas - Computer Screen**

GXK2013 13

**Processing Commands**

• **Canvas:** Create a 400x400 pixel drawing area

size(400, 400);

• **Canvas Color:** Canvas is gray in color

background(125);

# **256 Shades of Gray!**

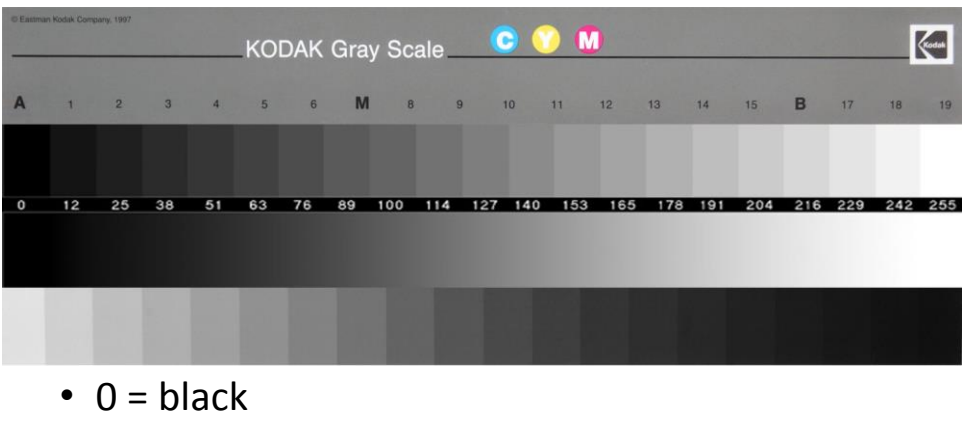

 $\cdot$  255 = white

**Drawing Basics**

GXK2013 15

- **Canvas – computer screen** size(*width*, *height*);
- **Drawing Tools – shape commands**
- **Colors – grayscale or RGB** background(125);

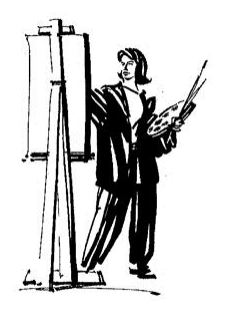

### **Drawing Tools - Basic Shapes**

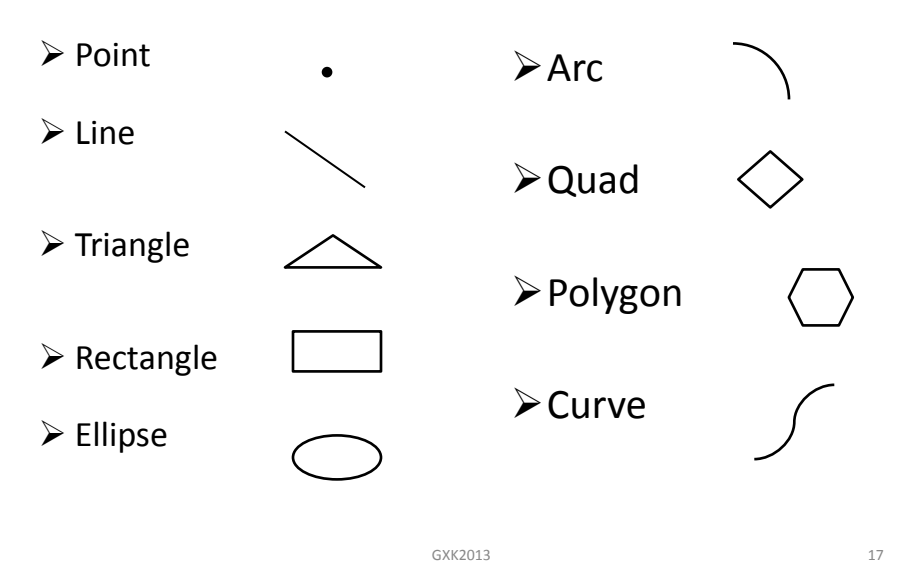

### **Drawing Tools - Basic Shapes**

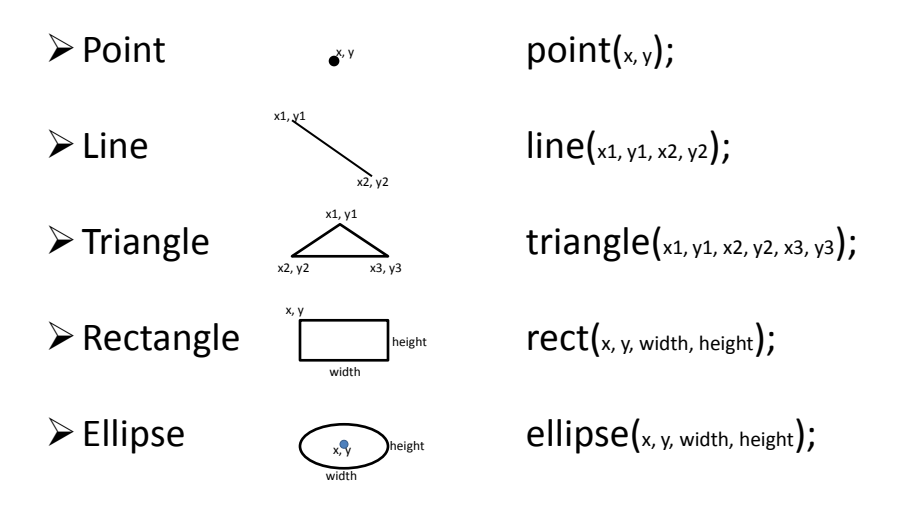

# **Drawing & Shape Attributes**

#### • **Anti-aliasing**

- smooth();
- noSmooth();

#### • **Stroke**

- noStroke();
- strokeWeight(<pixel width>);
- stroke(<stroke color>);
- **Fill**
	- noFill();
	- fill(<fill color>);

GXK2013 19

# **Antialiasing**

• smooth(); *vs* noSmooth();

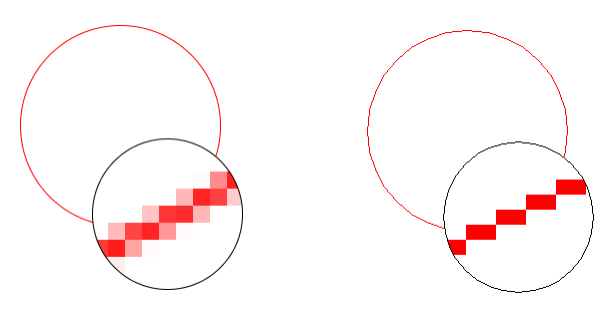

### **Stroke Attributes**

- stroke(); *vs* noStroke();
- strokeWeight(1); *vs* strokeWeight(5);
- stroke(125); *vs* stroke(0);

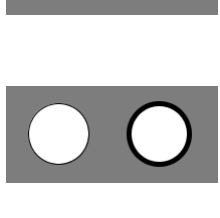

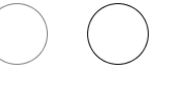

GXK2013 21

### **Fill Attributes**

• fill(100); *vs* noFill();

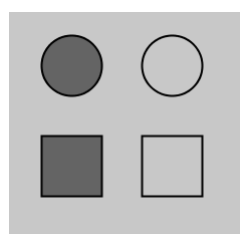

# **Drawing & Shape Attributes**

#### • **Anti-aliasing**

- smooth();
- noSmooth();

#### • **Stroke**

- noStroke();
- strokeWeight(<pixel width>);
- stroke(<stroke color>);
- **Fill**
	- $-$  noFill();
	- fill(<fill color>);

# **Drawing Tools - Basic Shapes**

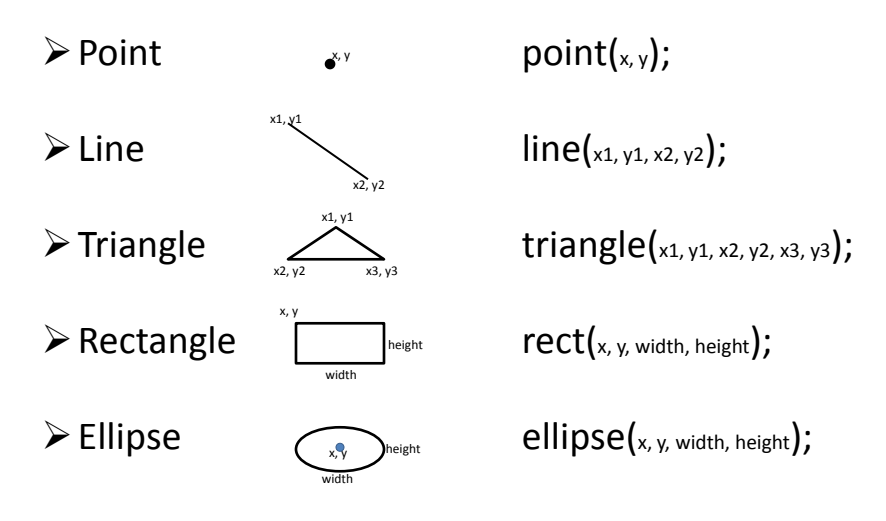

### **Modes**

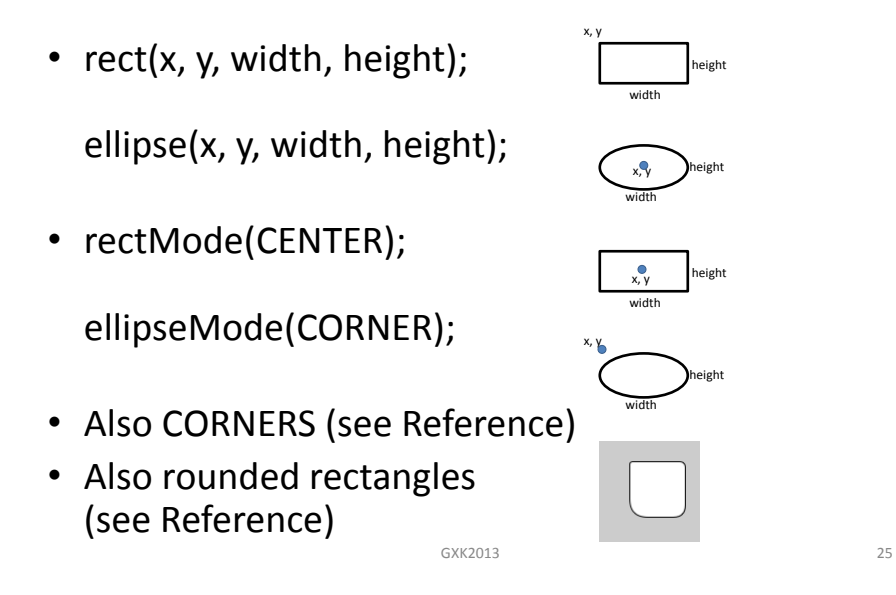

#### **Structure of a basic program**

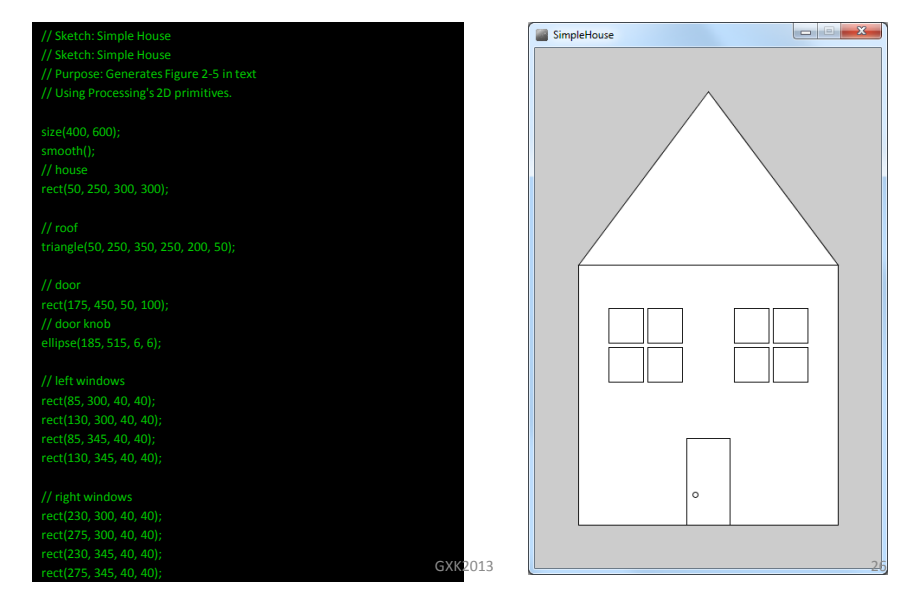

# **Programming Principle#1**

#### • **Sequencing**

do this and this and this and this

…

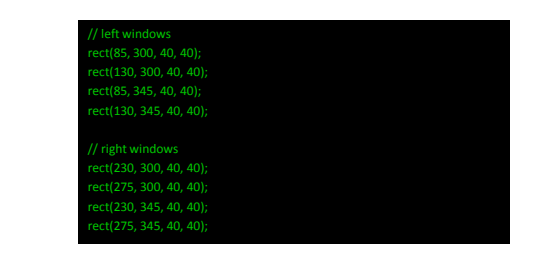

GXK2013 27

All commands are carried out in the order they are written.

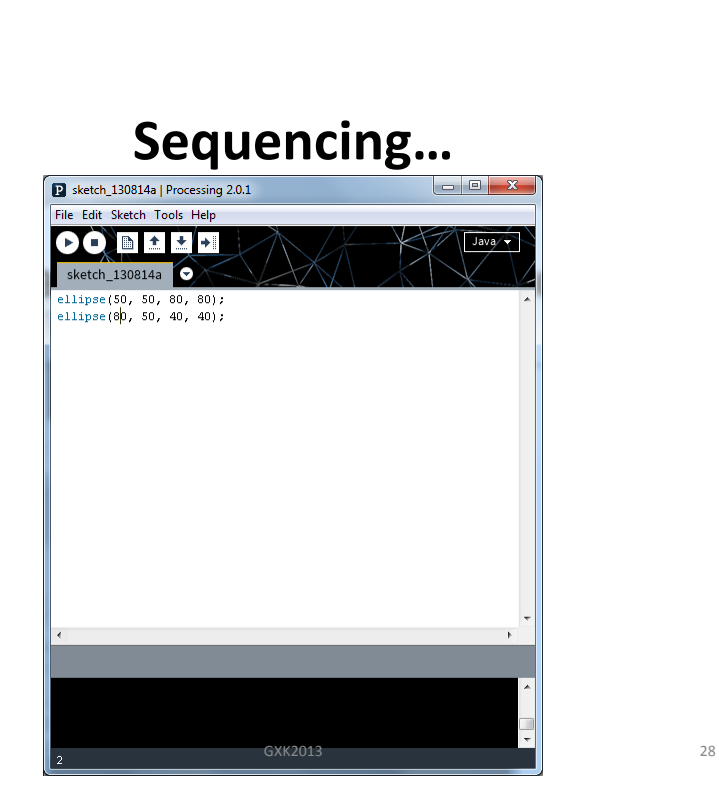

# Sequencing... File Edit Sketch Tools Help **OQTOBE** Java/  $sketch_130814a$ ellipse(50, 50, 80, 80);<br>ellipse(80, 50, 40, 40); GXK2013 29

# What happens if you switch?

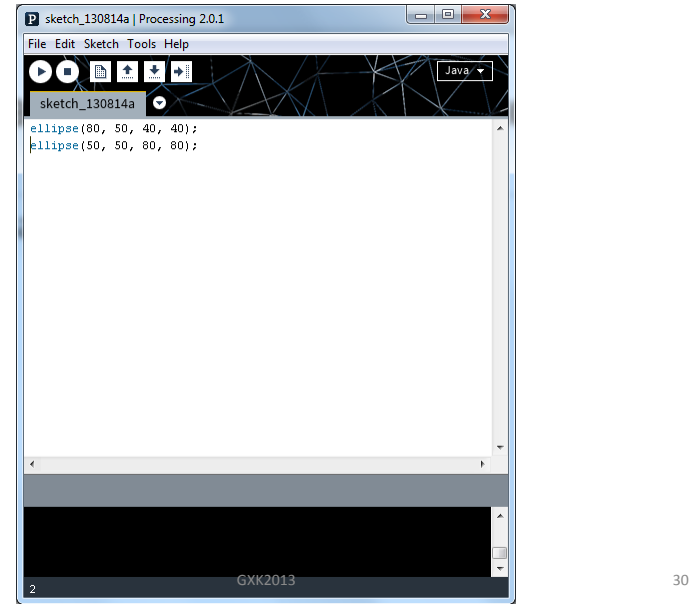

# What happens if you switch?

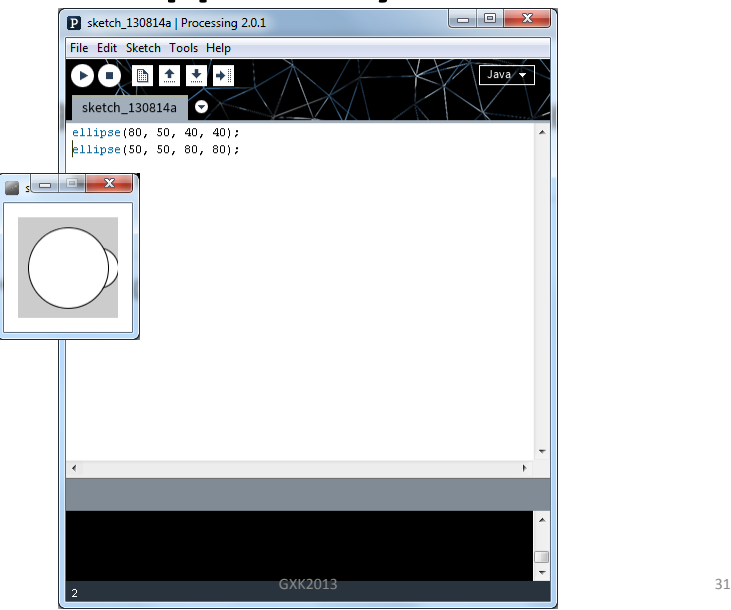

Sequencing...

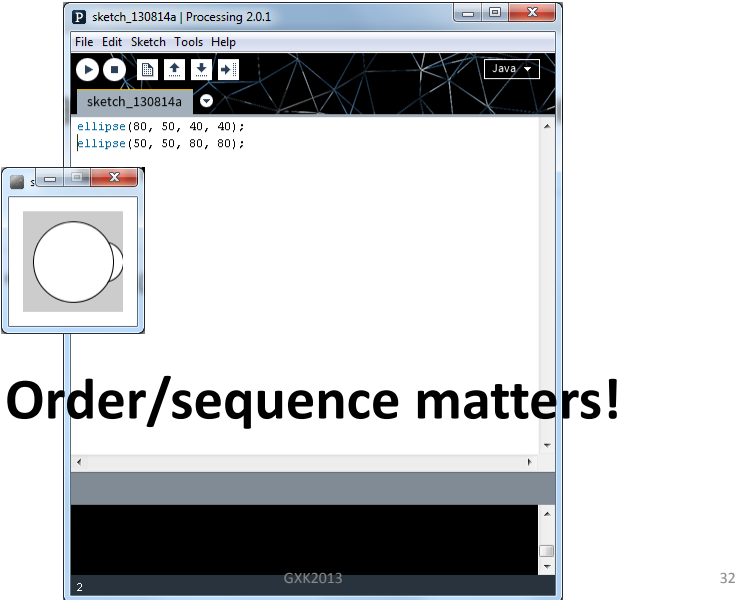

# **Programming Principle#2**

#### • **Syntax is important!**

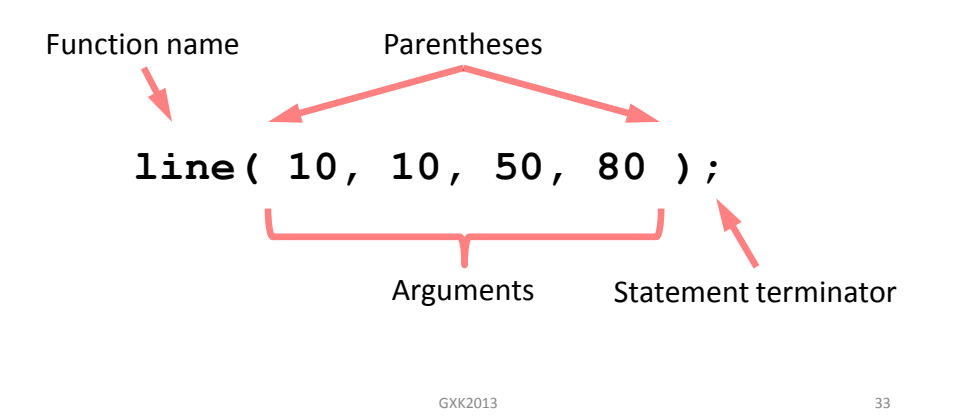

### **CS Principle: Algorithms**

An **algorithm** is an effective method for solving a problem expressed as a finite sequence of instructions. For example,

#### **Put on shoes**

left sock right sock left shoe right shoe

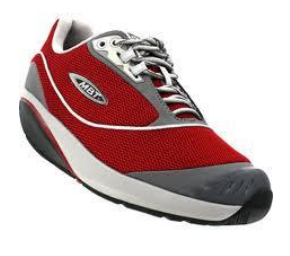

# **CS Principle: Algorithms**

#### **Draw a simple house**

draw the front wall draw the roof draw the door draw the windows

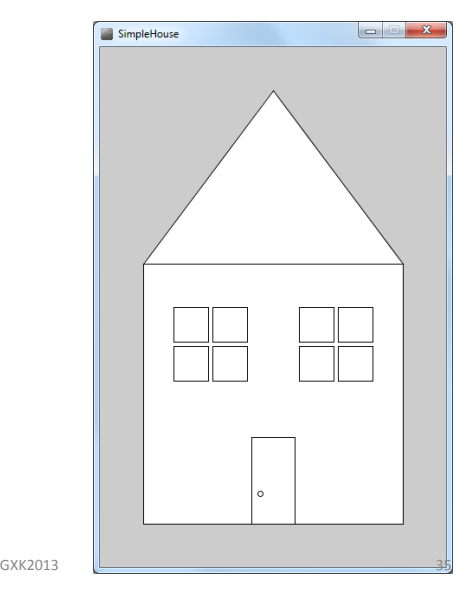

### **Algorithms to Pseudocode**

#### **Draw a simple house**

create canvas draw the front wall draw the roof draw the door door knob draw the windows left window right window

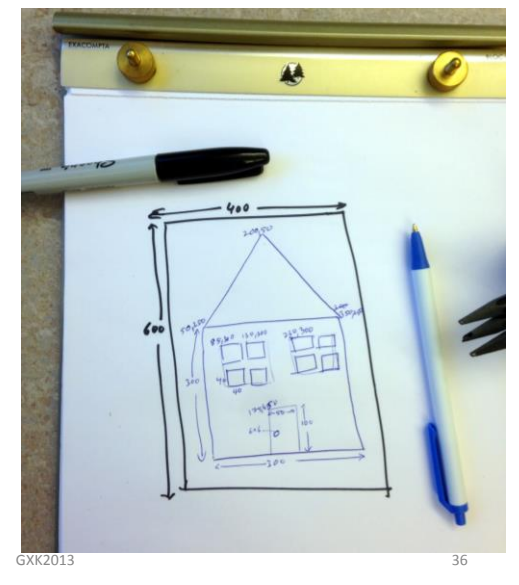

# **Pseudocode to Code**

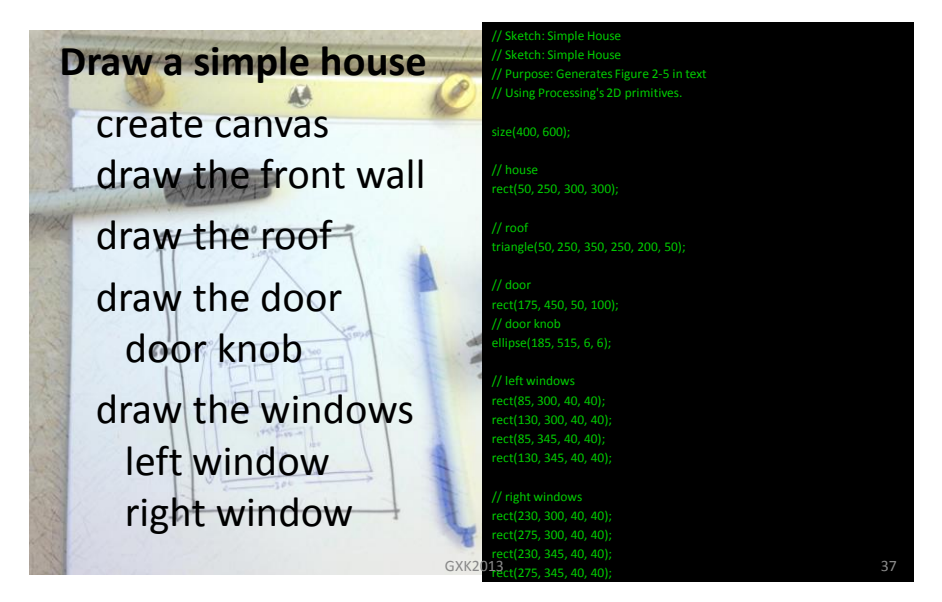

# **CS Principle**

To solve any problem on a computer First **analyze** the problem Then design an **algorithm** Write **pseudocode Code** it **Test** and **debug**

# **CS Principle**

To solve any problem on a computer First **analyze** the problem Then design an **algorithm** Write **pseudocode Code** it **Test** and **debug**

Much work happens on paper!

**Drawing Basics**

- **Canvas – computer screen** size(*width*, *height*);
- **Drawing Tools – shape commands**
- **Colors – grayscale or RGB** background(125);

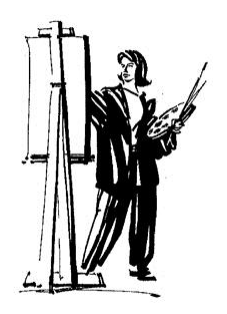

### **Drawing Tools - Basic Shapes**

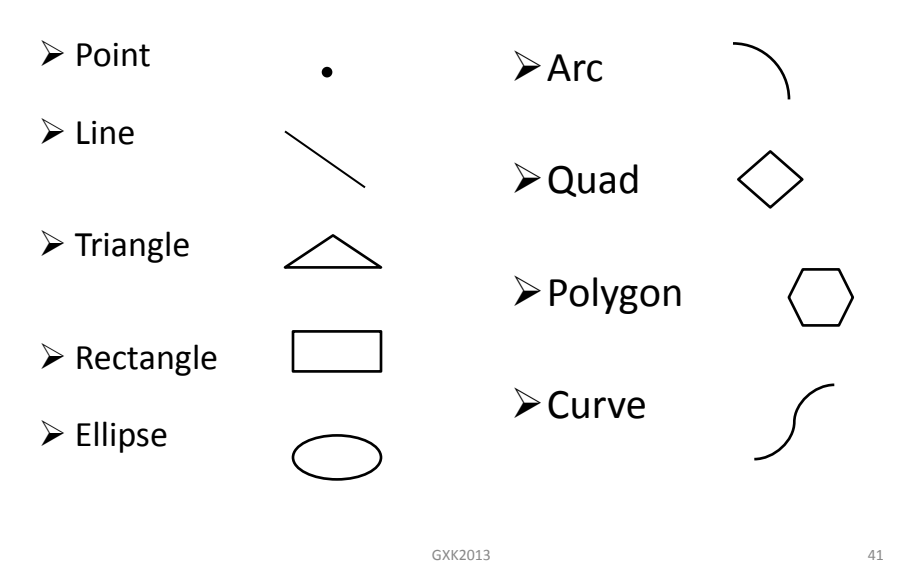

### **Drawing Tools - Basic Shapes**

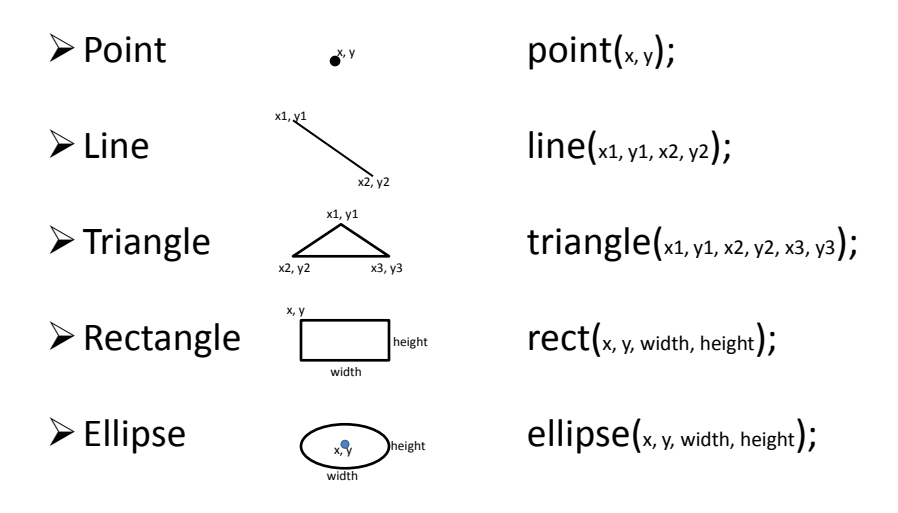

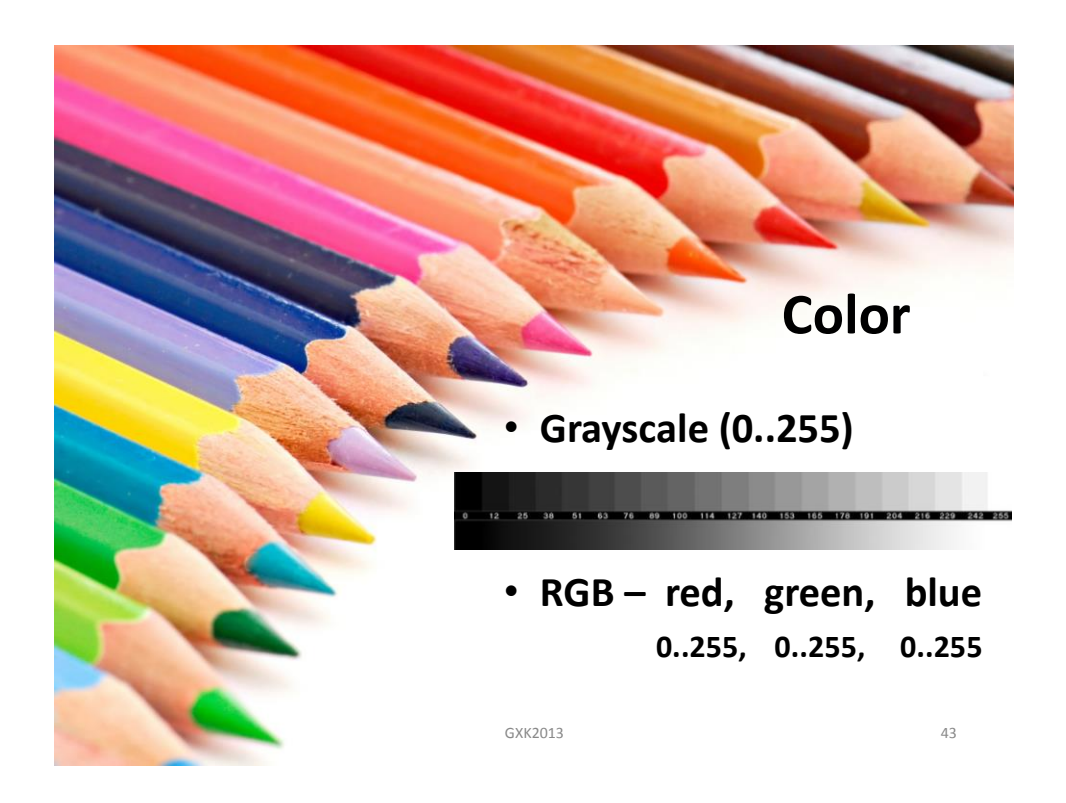

### **Color**

- Example:
- Any command that takes a grayscale value, can also take RGB color values:

background(<grayscale value>); background(R, G, B); stroke (<grayscale value>); stroke(R, G, B); fill(<grayscale value>); fill(R, G, B);

#### **Color Transparency**

• Alpha values (0..255) specify transparency/opacity

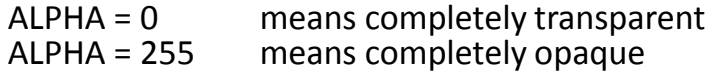

background(<grayscale value>, **ALPHA**); background(R, G, B, **ALPHA**); stroke (<grayscale value>, **ALPHA**); stroke(R, G, B, **ALPHA**); fill(<grayscale value>, **ALPHA**); fill(R, G, B, **ALPHA**);

• Example:

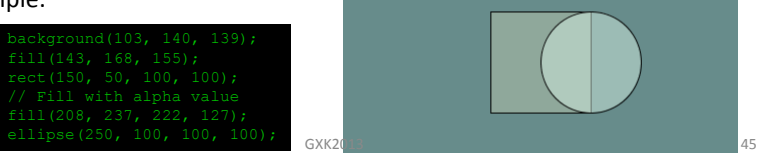

#### **Why 0 .. 255?**

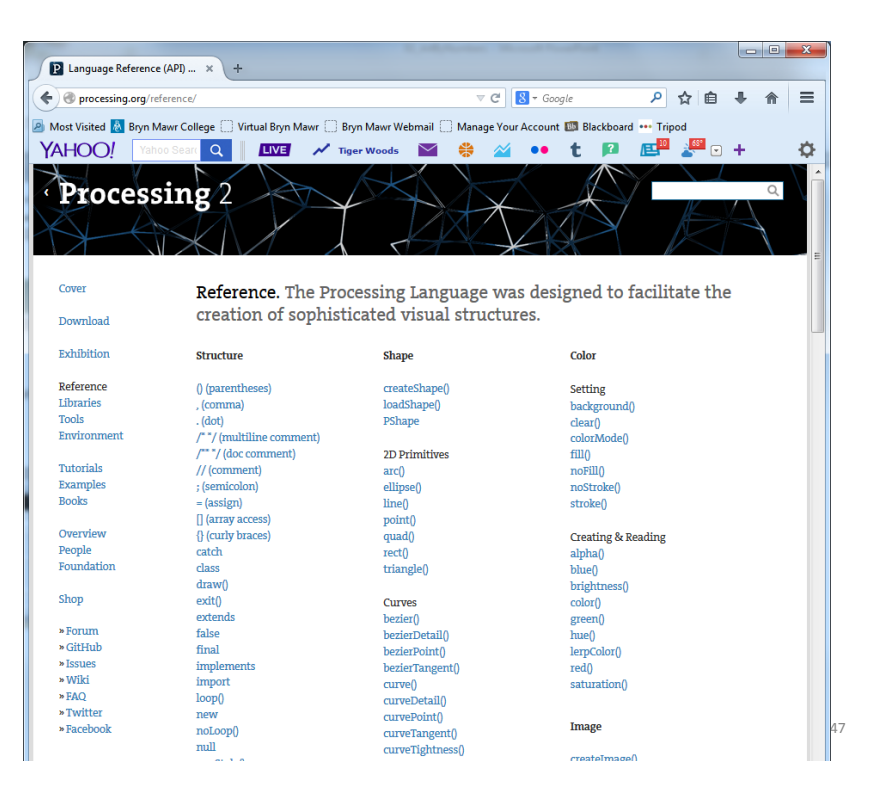